## **How to Make a Payment**

- Go to the KYAGR Apps login page at [https://www.kyagr](https://www.kyagr-apps.com/AgExternal/Security/Account/Login)[apps.com/AgExternal/Security/Account/Login](https://www.kyagr-apps.com/AgExternal/Security/Account/Login)
- Log in using the credentials you set up
- Click the "Launch" button under "Pesticides"
- Hover over the "Account Management" header and click "Make Payment"

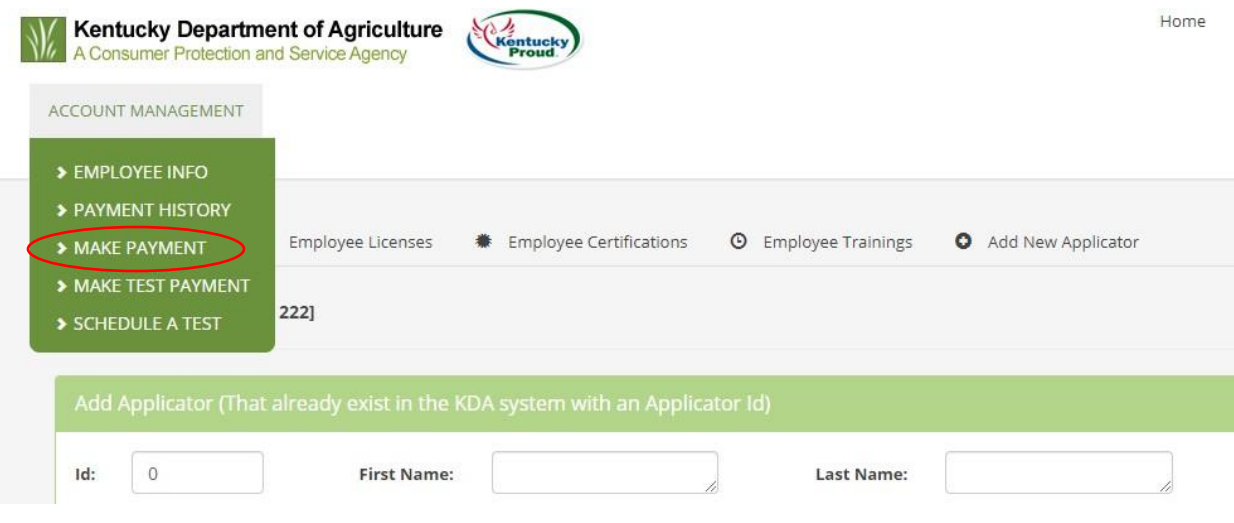

- Enter your information and select the items you will be providing a payment for
- Click the "Process" button
- Follow the instructions in the payment system to process your payment
- Once your information has been submitted, click the "Complete Transaction" button to return to the Pesticides app